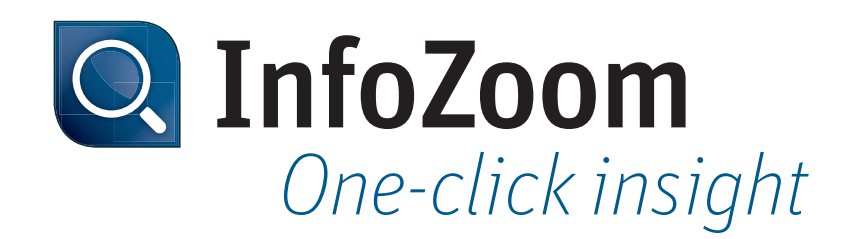

# What's New in InfoZoom Desktop 2016?

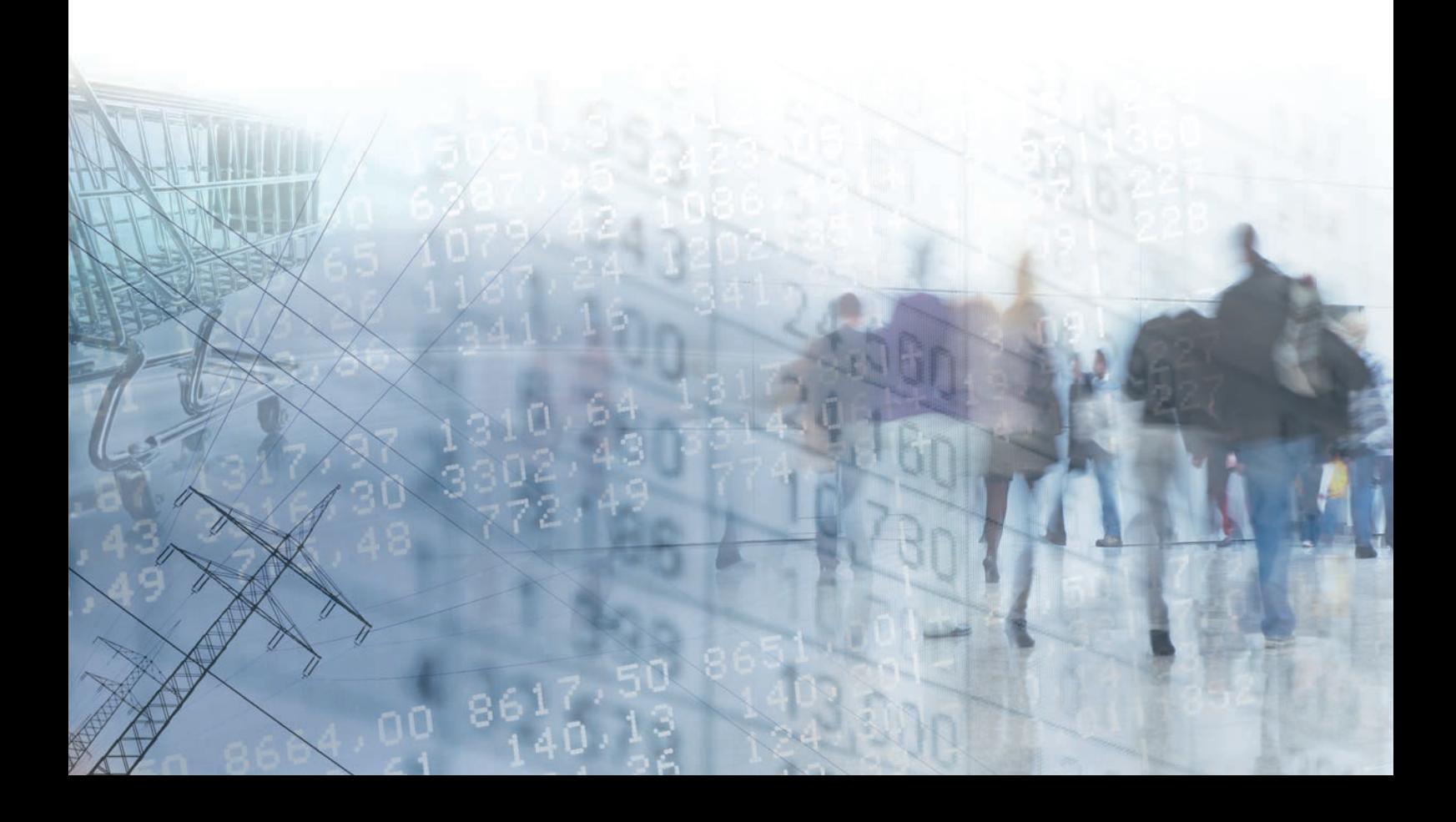

### *New Functions*

#### *Dock Windows to Create Your Own Dashboards*

Create your own dashboards with charts, reports, and value lists. You can arrange windows in any possible way, be it next to each other or one after the other like tabs. When working on two screens, you can also dock independent windows. You can store and define your layout in queries.

#### *Work with Interactive and Modern Charts*

Interactive charts enable you to select and zoom within the attributes you selected. The Infoscape is automatically adjusted. The new chart component provides you with modern display options. You can define individual colors for specific elements or set up global default colors.

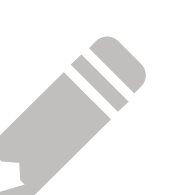

#### *Edit Attributes and Values*

The attribute names and values of a table can be edited in a new dialog, which allows for long field contents to be conveniently displayed. You can now effortlessly add longer comments and remarks and edit contents.

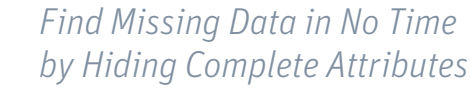

It now takes you only one click to hide complete attributes with a filling level of 100 %. You can quickly detect inaccurate data since only attributes with missing contents are displayed in the Infoscape.

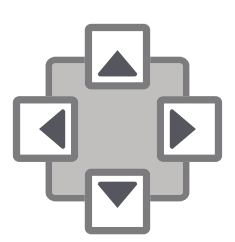

### *Data Sources and Processing of Results*

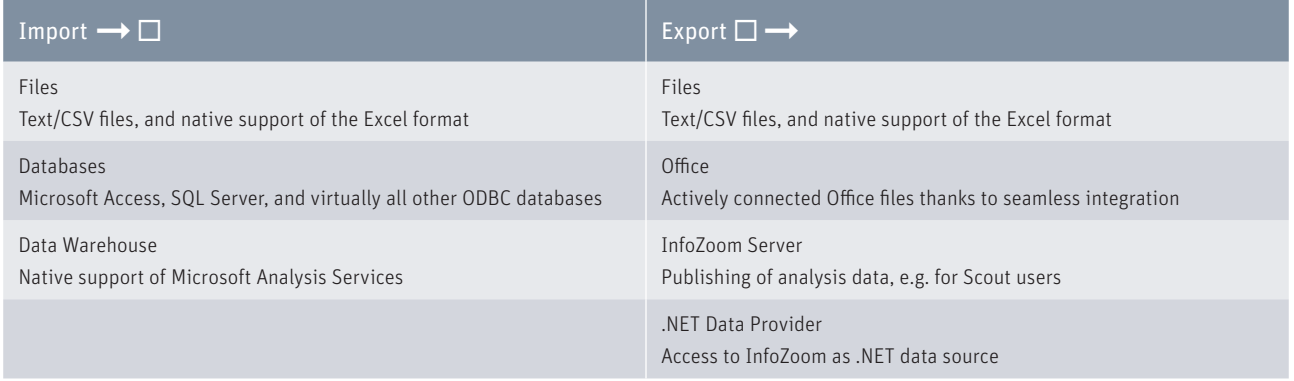

### *System Requirements*

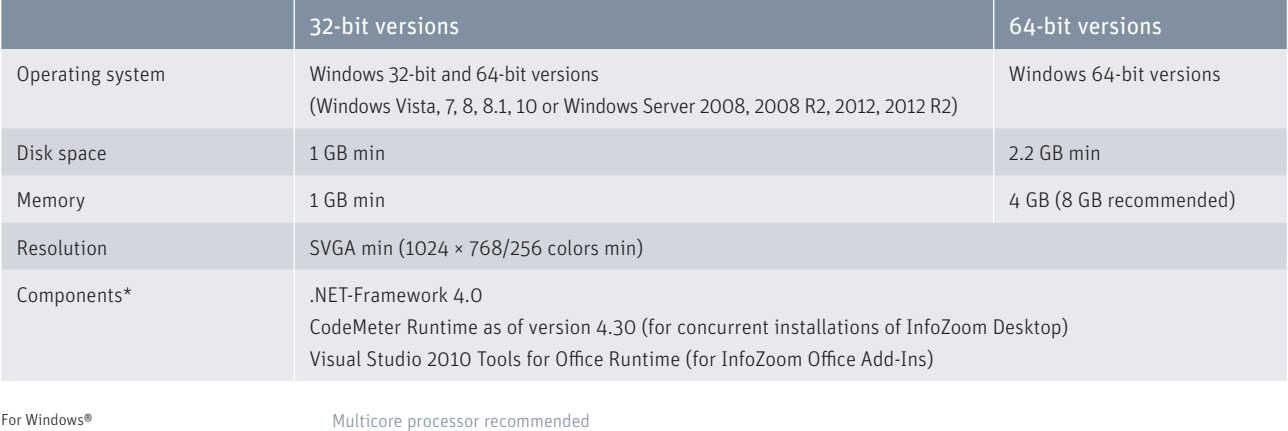

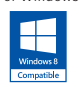

\* Components are contained in the respective InfoZoom installation

## *Comparison Chart*

|                                                 | Viewer Plus | Explorer   | <b>Business</b> | Professional | OEM          |
|-------------------------------------------------|-------------|------------|-----------------|--------------|--------------|
| <b>Loading Data</b>                             |             |            |                 |              |              |
| Open File                                       | $\bullet$   | $\bullet$  | $\bullet$       | $\bullet$    | $\bigcirc$ 1 |
| Import/Reload Excel File <sup>2</sup>           | $\circ$     | $\bullet$  | O               | $\bullet$    | $\circ$      |
| Open/Reload ASCII File (TXT, CSV, FOC)          | $\circ$     |            |                 | $\bullet$    | О            |
| Open/Reload Database (ODBC, OLE DB)             | $\bigcirc$  | $\circ$    | $\circ$         | $\bullet$    | $\circ$      |
| Microsoft SQL OLAP                              | $\bigcirc$  | $\bigcirc$ | $\circ$         | $\bullet$    | O            |
| Dynamic Data Source (.NET Data Provider)        | $\bigcirc$  | $\bullet$  | $\bullet$       | $\bullet$    | $\bullet$    |
| Searching and Cleaning                          |             |            |                 |              |              |
| Find                                            |             | $\bullet$  | $\bullet$       | $\bullet$    |              |
| Find and Replace                                | $\circ$     | $\bullet$  |                 | $\bullet$    |              |
| Mark Selection                                  | $\circ$     |            |                 | $\bullet$    |              |
| <b>Group and Couple Attributes</b>              | $\circ$     | $\bullet$  | $\bullet$       | $\bullet$    |              |
| Create Table Sections and Samples               | Ο           |            |                 |              |              |
| <b>Execute Queries</b>                          | $\bullet$   | $\bullet$  | $\bullet$       | $\bullet$    |              |
| Create, Export and Import Queries               | $\circ$     |            |                 | $\bullet$    |              |
| Insert, Edit and Delete Objects                 | $\circ$     | $\bullet$  | O               | $\bullet$    |              |
| Analyze                                         |             |            |                 |              |              |
| Link Tables (Link/Join)                         | $\circ$     | $\circ$    | e               | 0            | $\circ$      |
| Define Analysis Group                           | $\circ$     | $\circ$    | $\bullet$       | $\bullet$    | ≏            |
| Dimension Analysis Group                        | $\bullet$   | $\bullet$  |                 | $\bullet$    |              |
| Formulas, KPIs, and Statistics                  | $\circ$     | $\circ$    | O               | $\bullet$    |              |
| Classifications, Case Differentiation           | $\circ$     | $\bigcirc$ |                 | $\bullet$    |              |
| <b>Color and Share Analyses</b>                 | $\circ$     | $\circ$    | $\bullet$       | $\bullet$    |              |
| Date Groups                                     | $\circ$     | $\bigcirc$ |                 | $\bullet$    |              |
| Define Value-Dependent Column Width             | $\circ$     | $\circ$    | $\bullet$       | $\bullet$    |              |
| Table Metadata (Data Quality/Statistics)        | O           | $\circ$    | $\circ$         | $\bullet$    |              |
| <b>Automation with Command Line Parameters</b>  | $\bigcirc$  | $\circ$    | $\bigcirc$      | $\bullet$    | $\circ$      |
| <b>Publishing Results</b>                       |             |            |                 |              |              |
| Create Charts and Tables                        | $\bigcirc$  |            |                 | $\bullet$    |              |
| Excel Export Wizard (Pivot Tables) <sup>2</sup> | $\bigcirc$  | $\bullet$  |                 | $\bullet$    |              |
| InfoZoom Office Add-Ins <sup>3</sup>            | $\circ$     | $\circ$    | e               | $\bullet$    |              |
| Publish on InfoZoom Server                      | $\circ$     | $\circ$    | $\circ$         | $\bullet$    | $\bigcirc$   |
| Security                                        |             |            |                 |              |              |
| Protect Table                                   | $\bigcirc$  | $\bullet$  | $\bullet$       | $\bullet$    |              |
| Set Permissions                                 | $\bigcirc$  | $\circ$    | $\circ$         | $\bullet$    |              |
| Log Processing Steps <sup>4</sup>               | $\bullet$   | $\bullet$  | O               | $\bullet$    |              |

 $\bullet$  = yes

 $O = no$ 

1 = InfoZoom OEM Edition reads and writes only its own FOX file format.

2 = Requirement: Excel as of version 2007 must be installed on your computer.

 $3 =$  Requirement: Office as of version 2007 must be installed on your computer.

4 = Optional

All rights reserved.

All trademarks mentioned are the property of their respective owners. As of: December 2015, subject to change without notice

humanIT Software GmbH Brühler Straße 9 · 53119 Bonn · Germany Phone +49 2 28 9 09 54 - 0 Fax +49 2 28 9 09 54 - 11  $info@human$ IT.de · www.infozoom.com